### **商品主图、标题与卖点批量修改-使用说明**

- 通过系统自动化运行,准确高效地修改商品信息
- 定时批量替换商品主图、标题与卖点信息, 节省宝贵时间

#### **商家痛点:**

- 修改商品主图等信息人力投入成本高, 效率低
- ⚫ 遇到待修改信息多的情况易出错
- 人工定时执行修改任务可能遗漏或者弄错时间

声明:本应用目前仅支持商品主图、标题和卖点信息的批量修改,商品主图支 持 PC 与无线端同步。

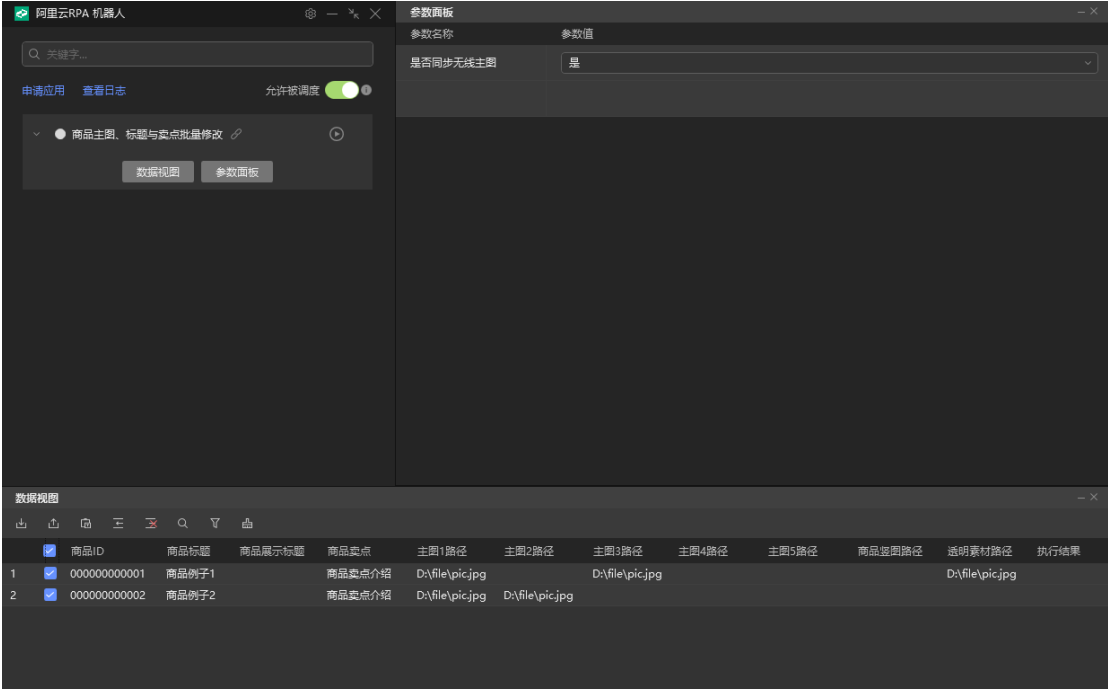

# **使用介绍**

使用界面:

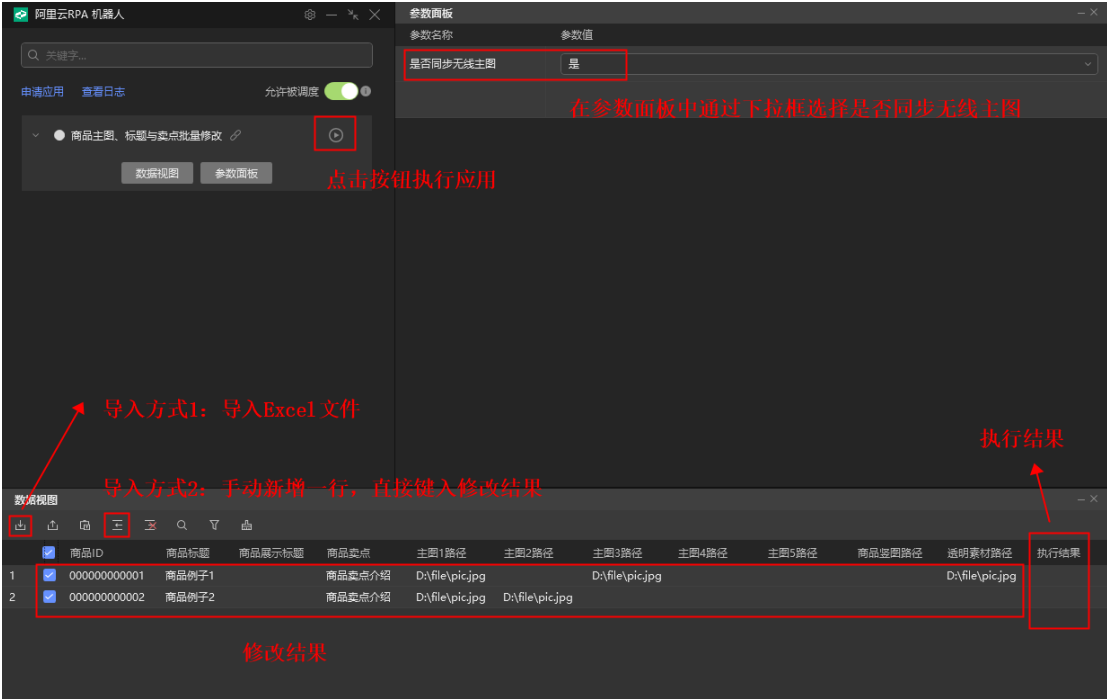

## **第一步**:导入数据

方法一: 导入 Excel 文件

按照下图格式在表格中填入要修改的商品信息,不需要修改的列,可以空着不填。

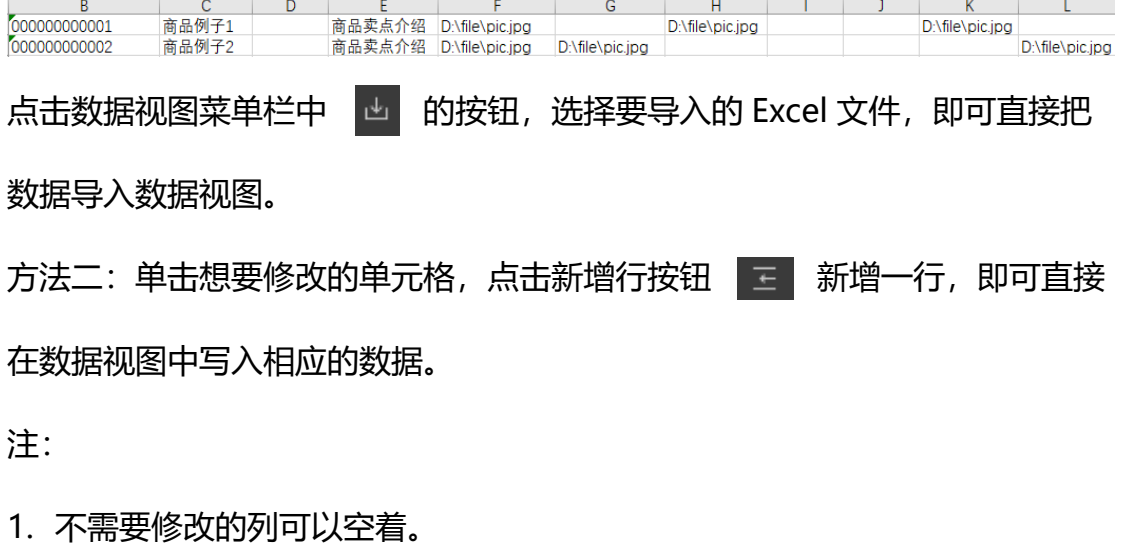

2. 运行前请保证数据视图中只有待修改数据(不要留下标题等无关信息)。

第二步: 选择是否需要同步修改无线主图。如需同步, 则选择"是"; 不同 步,则选择"否",如下图:

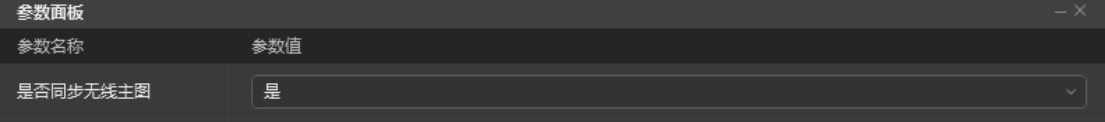

第三步: 点击执行按钮, 开始自动批量修改。执行的结果会写入数据视图。

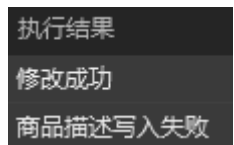

### **反馈渠道**

若遇到问题,请联系相关工作人员。